*Ansys GRANTA MI 2021 R1*

# **GRANTA MI Record Version Control**

#### **Copyright and Trademark Information**

© 2021 ANSYS, Inc. Unauthorized use, distribution or duplication is prohibited.

ANSYS, ANSYS Workbench, AUTODYN, CFX, FLUENT and any and all ANSYS, Inc. brand, product, service and feature names, logos and slogans are registered trademarks or trademarks of ANSYS, Inc. or its subsidiaries located in the United States or other countries. ICEM CFD is a trademark used by ANSYS, Inc. under license. CFX is a trademark of Sony Corporation in Japan. All other brand, product, service and feature names or trademarks are the property of their respective owners. FLEXlm and FLEXnet are trademarks of Flexera Software LLC.

#### **Disclaimer Notice**

THIS ANSYS SOFTWARE PRODUCT AND PROGRAM DOCUMENTATION INCLUDE TRADE SECRETS AND ARE CONFIDENTIAL AND PROPRIETARY PRODUCTS OF ANSYS, INC., ITS SUBSIDIARIES, OR LICENSORS.

The software products and documentation are furnished by ANSYS, Inc., its subsidiaries, or affiliates under a software license agreement that contains provisions concerning non-disclosure, copying, length and nature of use, compliance with exporting laws, warranties, disclaimers, limitations of liability, and remedies, and other provisions. The software products and documentation may be used, disclosed, transferred, or copied only in accordance with the terms and conditions of that software license agreement.

ANSYS, Inc. and ANSYS Europe, Ltd. are UL registered ISO 9001: 2015 companies.

#### **U.S. Government Rights**

For U.S. Government users, except as specifically granted by the ANSYS, Inc. software license agreement, the use, duplication, or disclosure by the United States Government is subject to restrictions stated in the ANSYS, Inc. software license agreement and FAR 12.212 (for non-DOD licenses).

#### **Third-Party Software**

See the legal information in the product help files for the complete Legal Notice for ANSYS proprietary software and third-party software. If you are unable to access the Legal Notice, contact ANSYS, Inc.

Published in the U.S.A.

# *Contents*

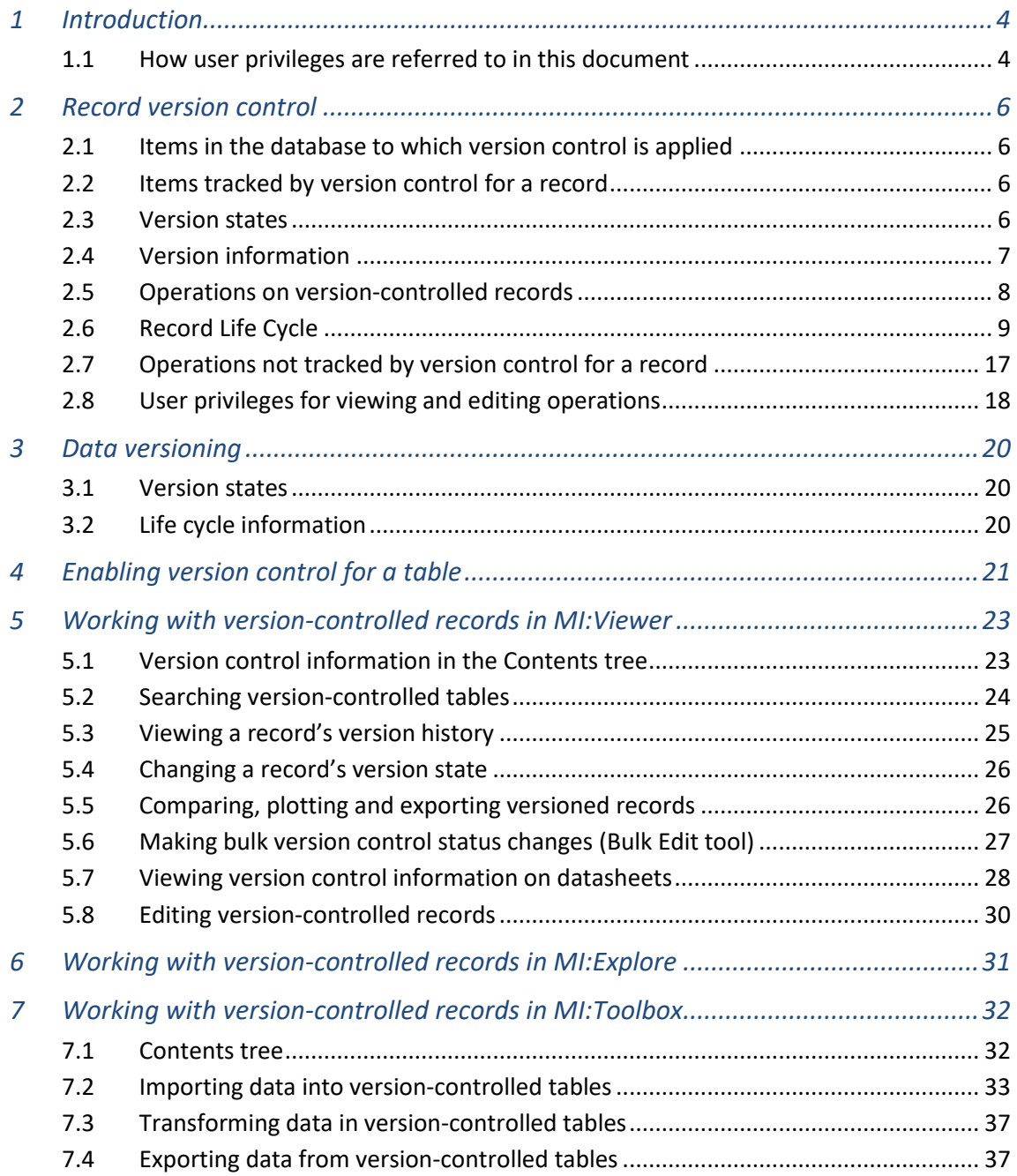

# <span id="page-3-0"></span>*1 Introduction*

The retention of old data is crucial to many businesses, in particular those where safety is crucial and they are governed by external bodies. Aerospace and the medical device industry are prime examples, these businesses may have products in the field for many years. If a failure occurs within a products' lifetime, then it is crucial for the investigating engineers to have access to the data which was used during the design of the product, even if that data has been superseded many times.

# <span id="page-3-1"></span>*1.1 How user privileges are referred to in this document*

In this document, unless explicitly stated otherwise, 'read users' refers to users who *only* have read privileges for the database. 'Write users' refers to all users who have write or greater privileges for the database.

In a few places, it has been necessary to distinguish between users with write or greater privileges, that is, between users who are members of the Write, Power User, Grant, and Admin security groups.

Read or write privileges to a database are granted by user membership of a GRANTA MI system security group (see *[Table 1](#page-3-2)*), and a database security group, if database security groups have been set for a database (see *[Table 2](#page-3-3)*). (Database security groups are optional.)

For the purposes of this document, it does not matter whether privileges have been granted by a system or database security group.

| <b>User Privileges</b> | <b>Member of System Security Group</b>       |
|------------------------|----------------------------------------------|
| Read only              | Read                                         |
| Write or greater       | Any one of Write, Power User, Grant or Admin |

<span id="page-3-2"></span>*Table 1. If database security groups have not been set for a database*

<span id="page-3-3"></span>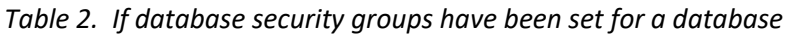

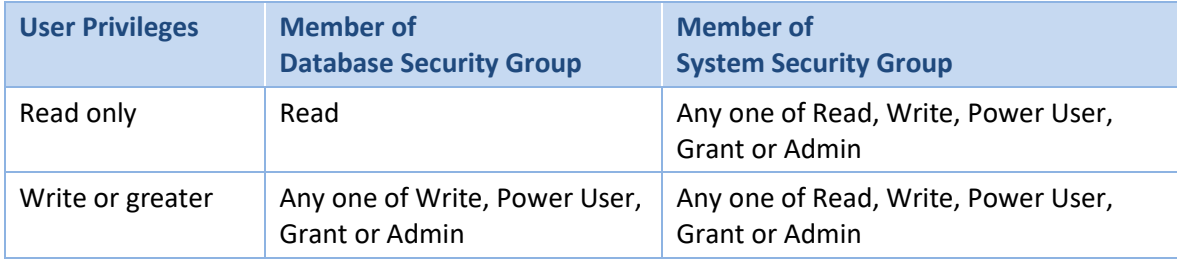

### *1.2 User assistance for GRANTA MI*

User assistance for GRANTA MI can be accessed in a number of different ways.

#### **Help for application users**

User help for GRANTA MI applications and tools, providing procedural information on how to use the features within the application, is installed along with the software and can be accessed from the Help menu.

#### **Reference documentation on the MI:Server or MI:Toolbox host**

Reference documentation aimed at IT Administrators, Granta System Admins and Data Administrators, and people importing/exporting data, is installed in a Documentation folder on the MI:Server host server during product installation, typically :

C:\Program Files\Granta\GRANTA MI\Server\Documentation

PDF documentation for the MI:Toolbox exporter, importer, and transformer plug-ins is installed in a *Documentation* subfolder within each plug-in, for example:

C:\Program Files\Granta\GRANTA MI\Toolbox\plugins\Exporters\Excel\Documentation

#### **Reference documentation in MI:Viewer**

GRANTA MI reference documentation is also copied to a Documentation folder in the MI:Viewer web site during product installation and can then be accessed by all MI:Viewer users from the application Help menu.

#### **Documentation on the Granta Support website**

Documentation for GRANTA MI can be downloaded from the *Documentation library* on the [GRANTA MI Support site](https://grantadesign.com/industry/support/granta-mi/) (sign-in in required).

#### **Online training video archive**

Videos of web-based GRANTA MI monthly training sessions, covering a range of technical topics and best practices for administrators, are available in the Training Archive on the [GRANTA MI Support site](https://grantadesign.com/industry/support/granta-mi/) (sign-in is required).

#### *1.3 Your feedback*

We welcome your feedback on Granta help and documentation; please email your comments to: [granta-docs@ansys.com](mailto:granta-docs@ansys.com?subject=Feednack%20on%20GRANTA%20MI%20Record%20Version%20Control%20document,%20v2021%20R1)

For technical or product-related queries, please contact [Granta Technical Support.](https://grantadesign.com/industry/support/)

# <span id="page-5-0"></span>*2 Record version control*

# <span id="page-5-1"></span>*2.1 Items in the database to which version control is applied*

Version control is enabled on individual tables in a database and applies to the records and data in that table. Version control does not apply to changes to the database schema (e.g. adding an attribute to the database), access control schema, subsets, or layouts.

# <span id="page-5-2"></span>*2.2 Items tracked by version control for a record*

For a record, edits to the following items are tracked by version control:

- Record properties, including Full name, Short name, Short code, Color, Record type, Embedded media display in Read Mode
- Record data, including metadata, and quality ratings

For a record, edits to the following items are not tracked by version control (see Section *[2.7](#page-16-0)* for more information):

- Access control settings
- Data links
- Record links (and their link notes)

# <span id="page-5-3"></span>*2.3 Version states*

Once version control has been enabled for a table, each record in the table has a version control 'state', one of *Released*, *Unreleased*, *Superseded*, or *Withdrawn*.

Note that all the version control actions are also dependent on the access control settings on the record, e.g. a user with read privileges may still not be able to view a *Released* record if they do not have the access control permissions to do so.

#### **2.3.1 Released**

- This is the 'approved' version of the record seen by read users.
- The record can be seen by write users when in Read Mode.
- The record is fixed, that is, it cannot be edited by any user.

#### **2.3.2 Unreleased**

- This is the 'unapproved' version of the record, unseen by read users.
- The record can be seen by write users when in Edit Mode.
- The record is editable, write users can change the record or its data.
	- $\circ$  If the properties or data of an unreleased record are changed, then these changes will overwrite the existing values in the unreleased record.
	- o Data can be deleted from an unreleased record.

#### **2.3.3 Superseded**

- This is a released version of the record that has been 'superseded' by a later released version.
- The record can be seen by all users if the current state of the record is released.
- The record can only be seen by write users if the current state of the record is 'withdrawn'.
- The record is fixed, that is, it cannot be edited by any user.

#### **2.3.4 Withdrawn**

- This is a released version of the record that has been 'withdrawn' from use, it is unseen by read users.
- The record can be seen by write users when in Edit Mode, provided they have set a user option.
- The record is fixed, that is, it cannot be edited by any user.

#### **2.3.5 Unversioned**

If version control has not been enabled for a table, all records in the table are in the state 'unversioned'. This state is not displayed. All records behave as if they are in the unreleased state, but are visible to all users.

### <span id="page-6-0"></span>*2.4 Version information*

There is some additional information that will be stored in the database with records and data as a result of version control.

#### **2.4.1 Version Number**

Each record in the database will have a version number. When the record is created it is given a version number of 1. Each time a new unreleased instance of the record is created, the version number is incremented.

#### **2.4.2 Date of Operation & User Login**

Whenever the version control state of a record changes, the date of the change and the login of the user who made the change are stored. As some operations result in multiple state changes, some dates will be identical. For example, after a 'release' operation, the date of release of the new version and the date the old version was superseded will be identical.

#### **2.4.3 Version Notes**

Whenever the version control state of a record changes, the user making the change can enter some explanatory text. The presence of this text is optional.

#### **2.4.4 Change Notes**

Each time a record or its data is edited, the user making the change can enter some explanatory text. The presence of this text is optional.

## <span id="page-7-0"></span>*2.5 Operations on version-controlled records*

#### **2.5.1 Create New Version**

For *Released* records:

- Creates an *Unreleased* record.
- Copies released record data into the unreleased record.
- Increments version number by 1.
- Allows editing of the unreleased record.

#### For new records:

- Adds an *Unreleased* record.
- Version number is set to 1.
- Allows editing of the unreleased record.

#### **2.5.2 Release (for** *Unreleased* **records)**

- Changes version state to *Released*.
- Does not increment version number.
- Fixes record in the database.
- Changes version state of previous released record (if it exists) to *Superseded*.
- When a folder or a generic record is released, the user will be offered the option to release all of its descendant records.
- For a record to be released, all its parent records must also be released. This will happen automatically when the record is released.

#### **2.5.3 Revert (for** *Unreleased* **records)**

- Removes Unreleased record from the database.
- Similar to "delete" in tables with no version control.
- When a folder or a generic record is reverted, the user will be offered the option to revert all of its descendant records.

#### **2.5.4 Withdraw (for** *Released* **records)**

- Changes version state of record to *Withdrawn*.
- When a folder or a generic record is withdrawn, all of its descendant records are withdrawn automatically.

#### **2.5.5 Reinstate (for** *Withdrawn* **records)**

- Creates an *Unreleased* record.
- Copies withdrawn record data into the unreleased record.
- Increments version number by 1.

<span id="page-8-0"></span>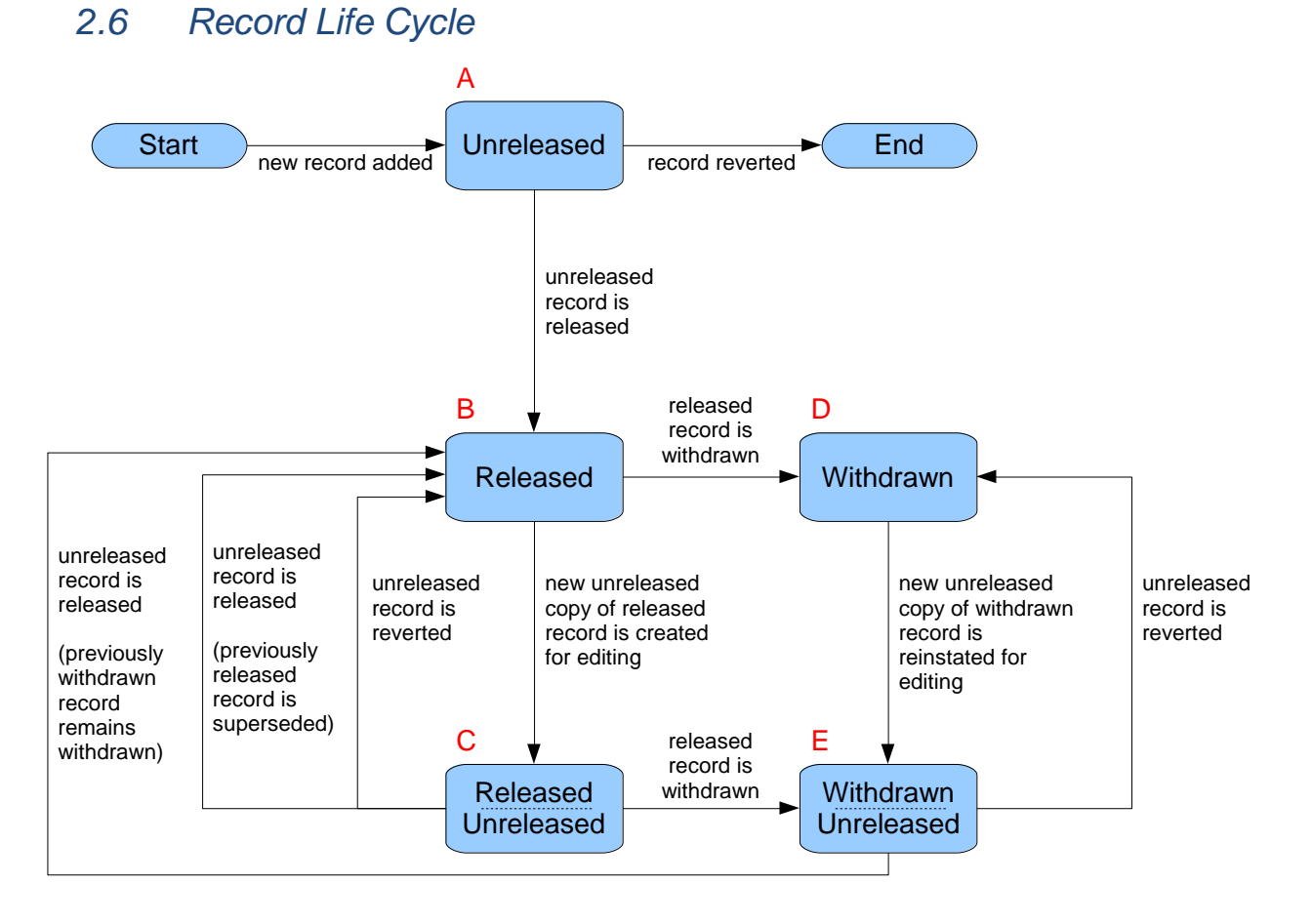

A is a new unreleased record. It cannot be seen by read users, but can be edited by write users.

B is a released record. All users see the same version.

C is a record that has been released, and then a new unreleased version has been created for editing. Read users see the released version. Write users see the unreleased version in Edit Mode (for editing) and the released version in Read Mode.

D is a record that has been released, but is now withdrawn. Read users cannot see the record. Write users can see the record, but cannot edit it.

E is a record that has been withdrawn, and then a new unreleased version has been reinstated for editing. Read users cannot see the record. Write users can edit the record.

#### **2.6.1 Life cycle walkthrough**

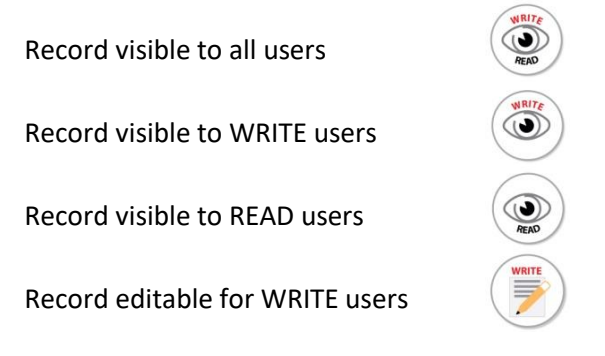

<span id="page-9-0"></span>*Figure 1. Key for the figures in this section*

#### **Adding a new record**

When a new record is added to the database, it is given the version number of "1" and it is unreleased. The record in this state is not visible to read users. The unreleased record can be seen and edited by write users.

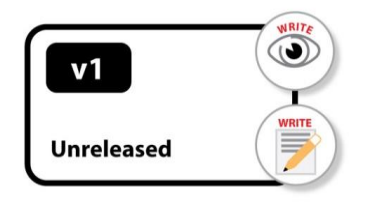

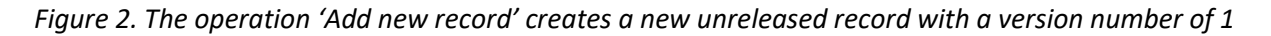

#### **Editing an unreleased record**

Write users can edit the data within the unreleased record (including metadata), or the record properties. When these changes are committed to the database they overwrite the existing values in the same way as it does in a non-version-controlled record. If a datum is deleted from the record, it is deleted from the database. The version number of the record does not change.

#### **Releasing a record**

The state of the record changes from unreleased to released. All the data within the record, including metadata is also released. The record data at the time of the release is 'fixed' in the database. The version number is not incremented. The released record is visible to all users, but it cannot be edited.

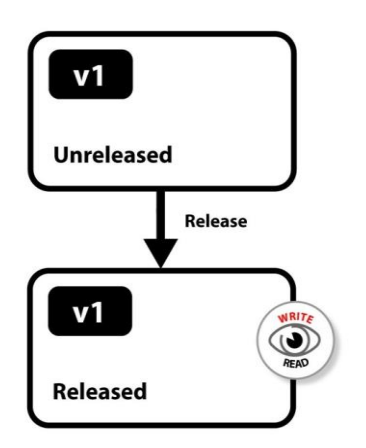

*Figure 3. The operation 'Release record' creates a released version of the record with the same version number. Se[e Figure 1](#page-9-0) for the key.*

#### **Creating a new version**

In order to edit the data in a released record, a new version of the record must be created. This is an unreleased record with a version number incremented by 1. The data in the new version is initially a copy of the released record. The unreleased version is not visible to read users. The data in the unreleased version can be seen and edited by write users.

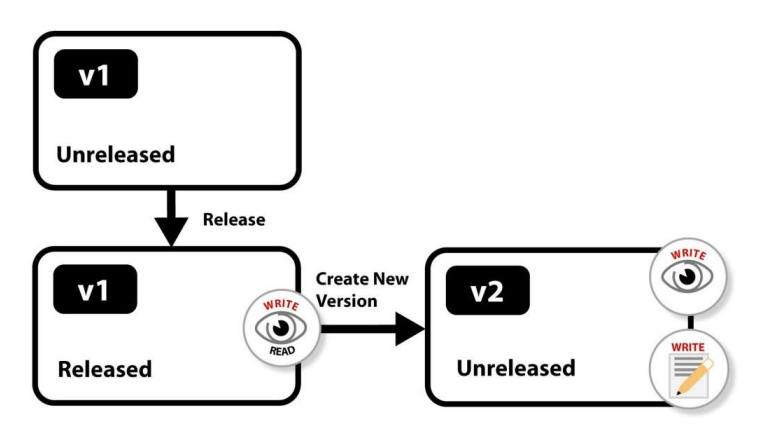

*Figure 4. The operation 'Create New Version' creates an unreleased version of the record with a version number of 2. See [Figure 1](#page-9-0) for the key.*

#### **Superseding a previously released version**

When the latest unreleased version of a record is released, the state of the previous released version is changed to superseded. The version number of superseded version is not incremented. The superseded version is visible to all users via the version history (while there is a released version of the record). The superseded record cannot be edited.

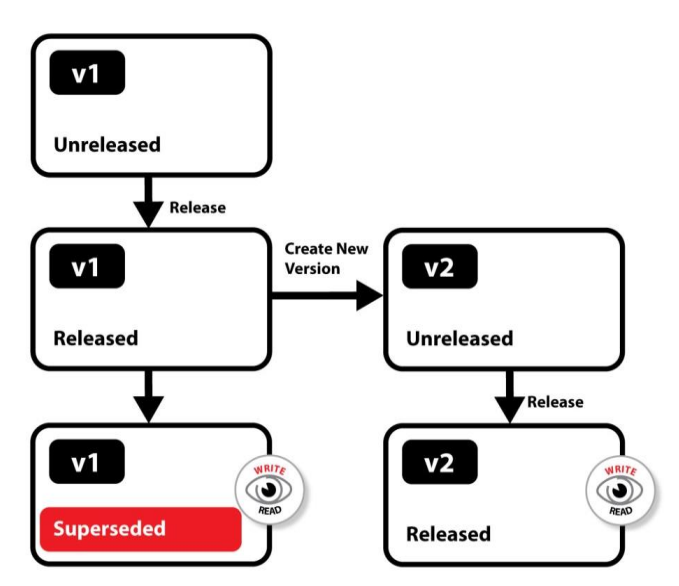

*Figure 5. The operation 'Release record' creates a released version of the record with the same version number [v2] and changes the state of the [v1] released record to 'Superseded'. Se[e Figure 1](#page-9-0) for the key.*

#### **Reverting an unreleased record**

Revert applies to an unreleased record. It deletes the unreleased record from the database.

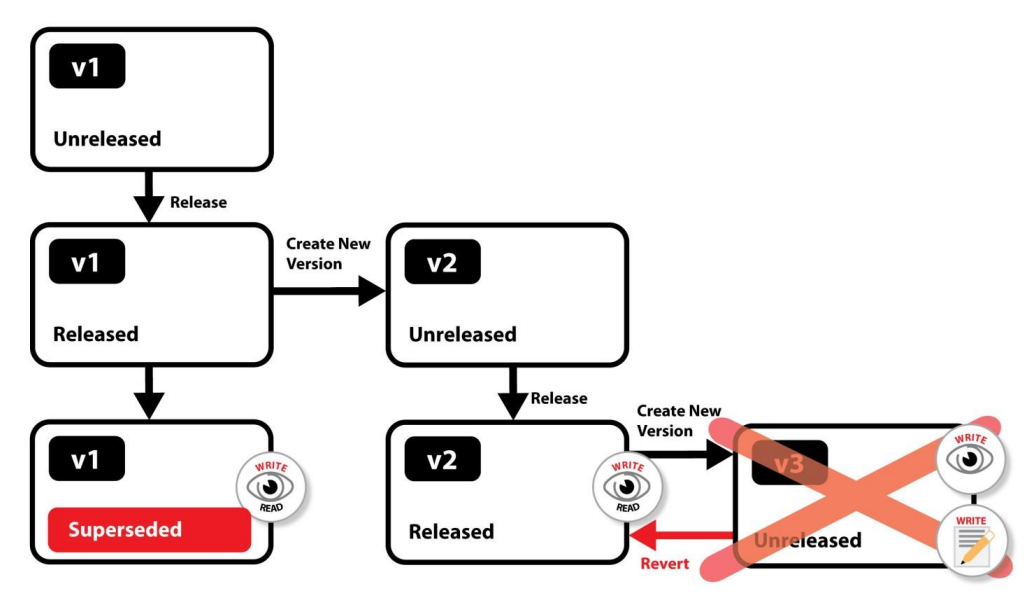

*Figure 6. The operation 'Revert record' deleted the unreleased version [v3] from the database, so that the released record [v2] becomes the latest version. Se[e Figure 1](#page-9-0) for the key.*

#### **Withdrawing a released record**

Withdraw applies to a released record. The state of the record changes from released to withdrawn. The version number is not incremented. The withdrawn version and any superseded versions are visible to write users in Edit mode (provided that **Show withdrawn records** is selected in MI:Viewer Settings), but cannot be edited. The withdrawn version and any superseded versions are not visible to read users.

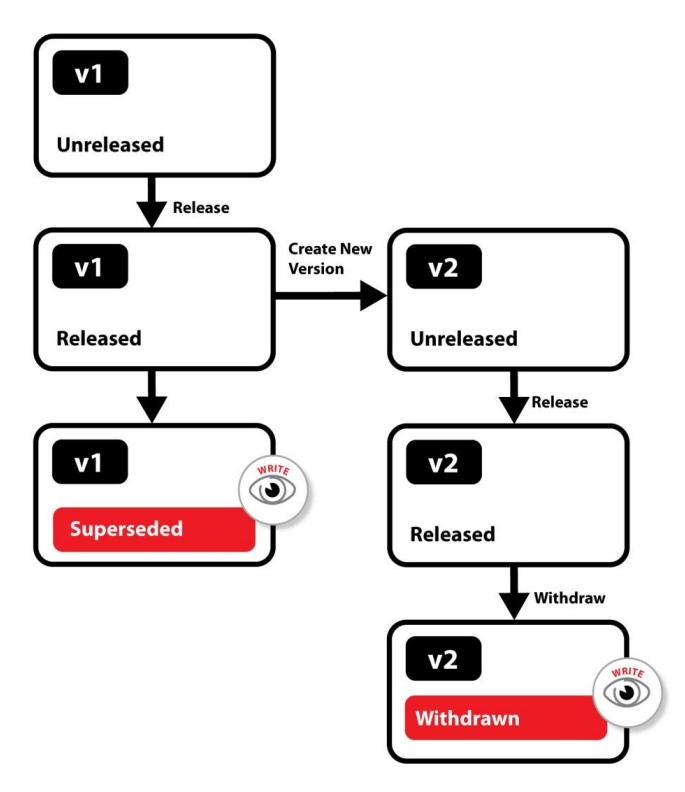

*Figure 7. The operation 'Withdraw record' removes the released record [v2] from use. The version number of the record does not change. See [Figure 1](#page-9-0) for the key.*

#### **Reinstating a withdrawn record**

Reinstating applies to a withdrawn record. It creates a new unreleased version of the record, with the version number incremented by 1. The data in the new version is initially a copy of the withdrawn record.

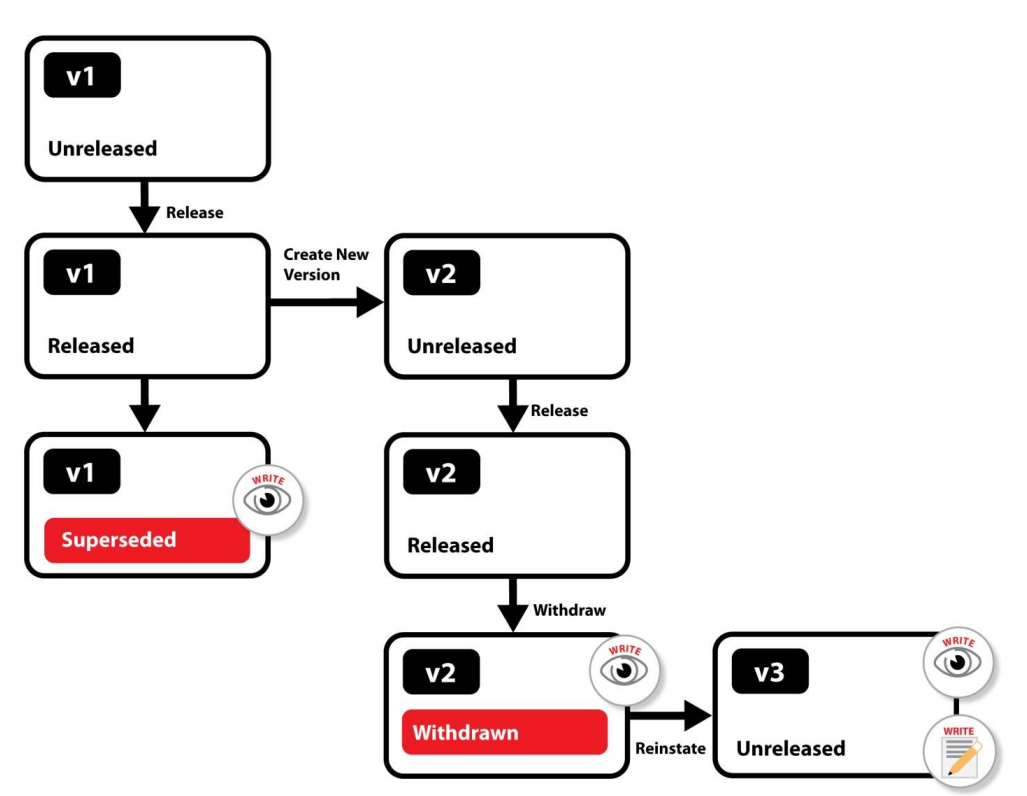

*Figure 8. The operation 'Reinstate record' creates a new unreleased version [v3] of the withdrawn record. See [Figure 1](#page-9-0) for the key.*

#### **Releasing a previously withdrawn record**

The state of the record changes from unreleased to released. All users can see the released version.

The superseded version becomes visible again to read users. Read users can also see that a withdrawn version existed, but cannot see any information about it.

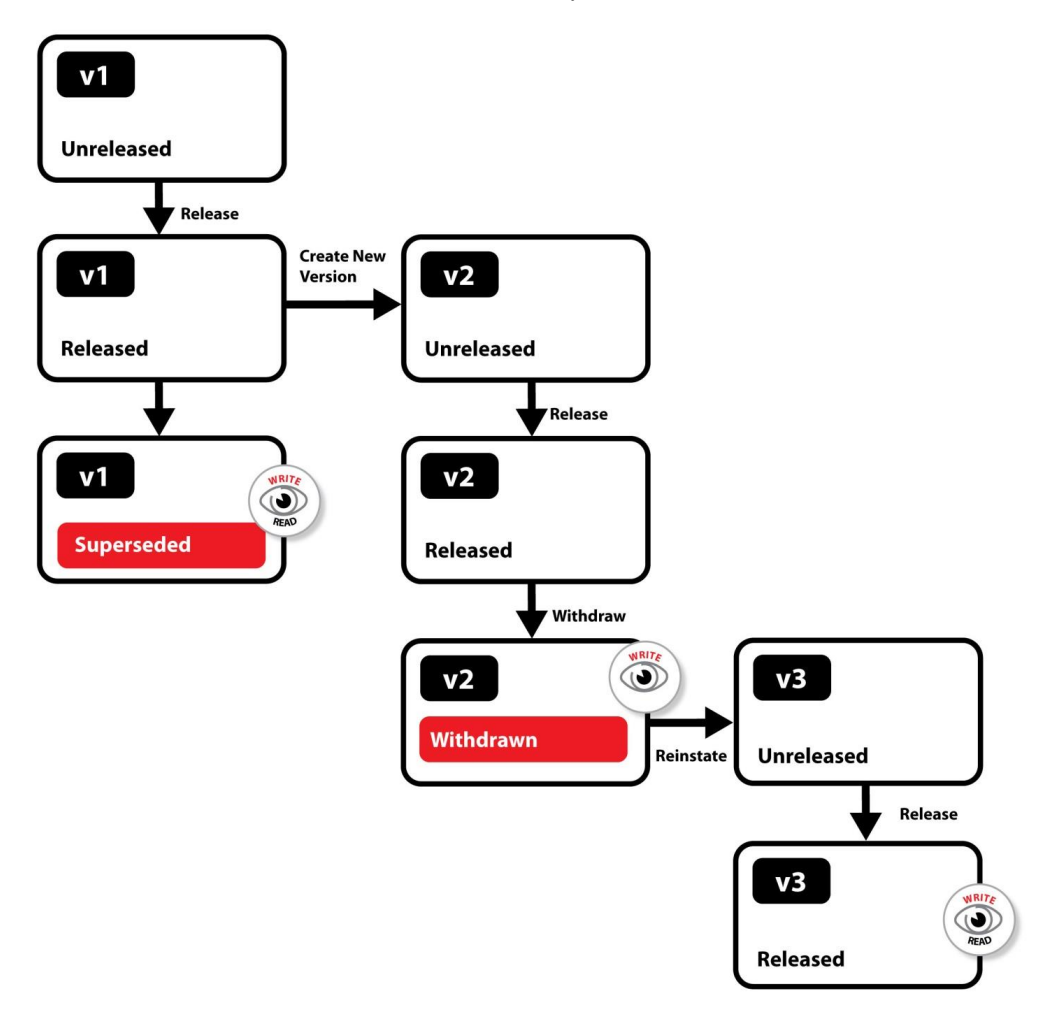

*Figure 9. The operation 'Release record' creates a released version of the record with the same version number. Se[e Figure 1](#page-9-0) for the key.*

# <span id="page-16-0"></span>*2.7 Operations not tracked by version control for a record*

#### **2.7.1 Moving and copying records**

Moving or copying records does not change the version control state of a record.

Write users can move or copy unreleased, released, and withdrawn records. No change notes are recorded with this action.

#### **2.7.2 Adding records to/removing them from subsets**

Adding or removing a record from a subset does not change the version control state of a record. No change notes are recorded with this action.

#### **2.7.3 Editing record access control settings**

Access control settings are independent of the version state of a record.

Access control settings of a record or data in all version states of record can be edited by users with sufficient privileges. These settings apply to the version of the record being edited.

When a record has its access control settings changed, they will overwrite the existing access control settings. Therefore previous settings will be lost.

#### **2.7.4 Editing data links**

Data links are independent of the version state of a record.

Data links of released and unreleased records can be edited.

An issue for the user to note is that deleting a piece of data with data links in an unreleased record also deletes the data links. This also affects any previously released versions. If the user subsequently enters a new value, the data links are *not* restored.

#### **2.7.5 Editing record links**

Record links are independent of the version state of a record.

Static record links or link notes of released and unreleased records can be edited.

### <span id="page-17-0"></span>*2.8 User privileges for viewing and editing operations*

In this section, it is necessary to distinguish between users with write or greater privileges, that is, between users who are members of the Write, Power User, Grant and Admin security groups.

#### **A Read user can**

• view and export released and superseded records

#### **A Write user can**

- view and export released, superseded, unreleased, and withdrawn records
- edit unreleased data
- create an unreleased version of a record (includes creating a record through importing)
- reinstate or withdraw a record

#### **A Power User can**

- view and export released, superseded, unreleased, and withdrawn records
- edit unreleased data
- create an unreleased version of a record (includes creating a record through importing)
- reinstate or withdraw a record
- release a record

#### **A Grant user can**

- view and export released, superseded, unreleased, and withdrawn records
- edit unreleased data
- edit access control settings
- create an unreleased version of a record (includes creating a record through importing)
- reinstate or withdraw a record
- release a record

#### **An Admin user can**

- view and export released, superseded, unreleased, and withdrawn records
- edit unreleased data
- edit access control settings
- create an unreleased version of a record (includes creating a record through importing)
- reinstate or withdraw a record
- release a record

| <b>User Role</b> | <b>Version Control State</b> |                               |            |                            |  |  |  |
|------------------|------------------------------|-------------------------------|------------|----------------------------|--|--|--|
|                  | <b>Unreleased</b>            | <b>Released</b>               | Superseded | Withdrawn                  |  |  |  |
| Read             | Cannot view                  | Can view                      | Can view   | Cannot view                |  |  |  |
| Write            | Can view                     | Can view                      | Can view   | Can view                   |  |  |  |
|                  | Can edit                     | Can create new                |            | Can reinstate              |  |  |  |
|                  | Can revert                   | unreleased version<br>to edit |            | (creates new<br>unreleased |  |  |  |
|                  |                              | Can withdraw                  |            | version)                   |  |  |  |
| Power            | Can view                     | Can view                      | Can view   | Can view                   |  |  |  |
| User             | Can edit                     | Can create new,               |            | Can reinstate              |  |  |  |
|                  | Can revert                   | unreleased version<br>to edit |            | (creates new<br>unreleased |  |  |  |
|                  | Can release                  | Can withdraw                  |            | version)                   |  |  |  |
| Grant            | Can view                     | Can view                      | Can view   | Can view                   |  |  |  |
|                  | Can edit                     | Can create new                |            | Can reinstate              |  |  |  |
|                  | Can revert                   | unreleased version<br>to edit |            | (creates new<br>unreleased |  |  |  |
|                  | Can release                  | Can withdraw                  |            | version)                   |  |  |  |
|                  | Can edit AC                  | <b>Can edit AC settings</b>   |            |                            |  |  |  |
|                  | settings                     |                               |            |                            |  |  |  |
| <b>Admin</b>     | Can view                     | Can view                      | Can view   | Can view                   |  |  |  |
|                  | Can edit                     | Can create new                |            | Can reinstate              |  |  |  |
|                  | Can revert                   | unreleased version<br>to edit |            | (creates new<br>unreleased |  |  |  |
|                  | Can release                  | Can withdraw                  |            | version)                   |  |  |  |
|                  | Can edit AC<br>settings      | <b>Can edit AC settings</b>   |            |                            |  |  |  |

*Table 3. Summary of user viewing and editing operations*

Notes:

- 'AC' refers to access control
- All the above actions are also dependent on the access control settings on the record, e.g. a user with read privileges may still not be able to view a Released record if they do not have the access control permissions to do so.

# <span id="page-19-0"></span>*3 Data versioning*

Attribute data values in versioned records have an explicit version number. Metadata values also have a version number. The attribute data version is not separate from record version, it can be considered a sub-feature.

The version number of the data value is incremented if the value has been changed since the previous release of the record.

Between different versions of a record, the data for any specific attribute may be unchanged, and thus the same version of the data may be shared by multiple record versions.

*Example*: a record with eight different versions, might have only three versions of data for an attribute:

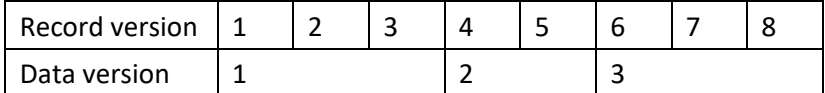

The data version number may lag behind the record version number. It will never be greater than the record version number.

### <span id="page-19-1"></span>*3.1 Version states*

Attribute data values do not have a version state.

# <span id="page-19-2"></span>*3.2 Life cycle information*

#### **Adding a new record**

When the data is created it is given a version number of 1.

#### **Editing an unreleased record**

The data version number in an unreleased record is only incremented once, the first time the data is changed. After that, the data may be edited multiple times without incrementing the version number with every subsequent edit.

Editing the metadata for an attribute does not affect the version number of the attribute data, only that of the metadata.

#### **Releasing a record**

When the record is released, the value for that data version is fixed. The data version number is not incremented.

#### **Moving and copying the record**

Moving a record within the record tree will not change the data version numbers.

If a record is copied, the data version numbers of the new record are set to 1.

*20*

# <span id="page-20-0"></span>*4 Enabling version control for a table*

Record version control is enabled for tables in a GRANTA MI database within the MI:Admin application.

| 圖                                                                   |                                                                                            |                          | MI:Admin (@localhost)                       |                   |                           |                      |               | $  x$                |
|---------------------------------------------------------------------|--------------------------------------------------------------------------------------------|--------------------------|---------------------------------------------|-------------------|---------------------------|----------------------|---------------|----------------------|
| Edit Tools Options Help<br>Server                                   |                                                                                            |                          |                                             |                   |                           |                      |               |                      |
| d<br>92<br>Profiles<br><b>Access Control</b> Data Updater<br>Schema | 縫                                                                                          |                          |                                             |                   |                           |                      |               |                      |
|                                                                     | Current Database: MI:Training [MI Training 10.0.0m]<br>$\checkmark$<br>Lock                |                          |                                             |                   |                           |                      |               |                      |
| <b>Edit Database</b><br><b>Edit Files</b>                           | <b>MI:Training - Tables</b>                                                                |                          |                                             |                   |                           |                      |               |                      |
| <b>Edit Units</b><br><b>Edit Unit Systems</b>                       | A table contains a set of associated records, along with attributes, subsets, and layouts. |                          |                                             |                   |                           |                      |               |                      |
| <b>Edit Discrete Types</b>                                          | Table Name                                                                                 | <b>Default Subset</b>    | Default Layout                              | <b>Table Type</b> | <b>Quality Ratings S.</b> | Version Control Brow |               | Move Up              |
|                                                                     | Material Iniverse                                                                          | All bulk materials       | All Attributes                              | Material          | Test Data Qualit          | Not Enabled          | Yes           |                      |
| <b>Edit Parameters</b>                                              | ProcessUniverse                                                                            | All processes            | All processes                               | <b>Process</b>    |                           | Not Enabled          | Yes           | Move Down            |
| <b>Edit Constants</b>                                               | <b>Design Data</b>                                                                         | <b>Design Data</b>       | <b>Design Data</b>                          | Material          |                           | Enabled              | Yes           |                      |
| <b>Edit Standard Names</b>                                          | <b>Metals Pedigree</b>                                                                     | <b>Metals Pedigree</b>   | <b>Metals Pedigree</b>                      |                   |                           | Not Enabled          | Yes           | <b>Restore Order</b> |
| <b>Edit Record Link Groups</b>                                      | <b>Tensile Statistical Data</b>                                                            |                          | Statistical Test Data Statistical Test Data | Tensile Sta       | Test Numerical O.,        | Not Enabled          | Yes           |                      |
| <b>Edit Ouality Ratings Systems</b>                                 | <b>Tensile Test Data</b>                                                                   | <b>Tensile Test Data</b> | <b>Tensile Test Data</b>                    | Tensile Tes       |                           | Not Enabled          | <b>Yes</b>    | Save Order           |
|                                                                     | <b>Restricted Substances</b>                                                               | All substances           | All substances                              |                   |                           | Enabled              | Yes           |                      |
| <b>Edit Search Masks</b>                                            | Legislations and Lists                                                                     | All legislations         | All legislations                            |                   |                           | <b>Fnabled</b>       | Yes           |                      |
| Tables:                                                             | <b>GRANTA MI Documentation</b>                                                             | All documents            | All documents                               |                   |                           | Not Enabled          | Yes           |                      |
|                                                                     | Training Exercise for Import                                                               | <b>Materials</b>         | <b>Materials</b>                            | Material          | Test Numerical O.,        | Not Enabled          | <b>Yes</b>    |                      |
| <b>Fill MaterialUniverse</b><br><b>FI ProcessUniverse</b>           | <b>Training Exercise (completed)</b>                                                       | <b>Materials</b>         | <b>Materials</b>                            | Material          |                           | Not Enabled          | Yes           |                      |
| <b>El Design Data</b>                                               |                                                                                            |                          |                                             |                   |                           |                      |               | status of            |
| <b>IEI</b> Metals Pedigree                                          |                                                                                            |                          |                                             |                   |                           |                      |               | version              |
| <b>Fill Tensile Statistical Data</b>                                |                                                                                            |                          |                                             |                   |                           |                      |               |                      |
| <b>Fill Tensile Test Data</b>                                       |                                                                                            |                          |                                             |                   |                           |                      |               | control              |
| <b>FI Restricted Substances</b>                                     |                                                                                            |                          |                                             |                   |                           |                      |               |                      |
| <b>El Legislations and Lists</b>                                    |                                                                                            |                          |                                             |                   |                           |                      |               | for all              |
| <b>EL GRANTA MI Documentation</b>                                   |                                                                                            |                          |                                             |                   |                           |                      |               | tables               |
| Training Exercise for Import                                        | $\,<\,$                                                                                    |                          | Ш                                           |                   |                           |                      | $\rightarrow$ |                      |
| Training Exercise (completed)                                       |                                                                                            |                          |                                             |                   |                           |                      |               |                      |
|                                                                     | Add<br>Edit                                                                                | Delete                   | Paste                                       |                   |                           |                      |               |                      |

*Figure 10. Version control for Tables in the MI:Training database*

To enable version control on a table, click **Enable** on the Edit Table page:

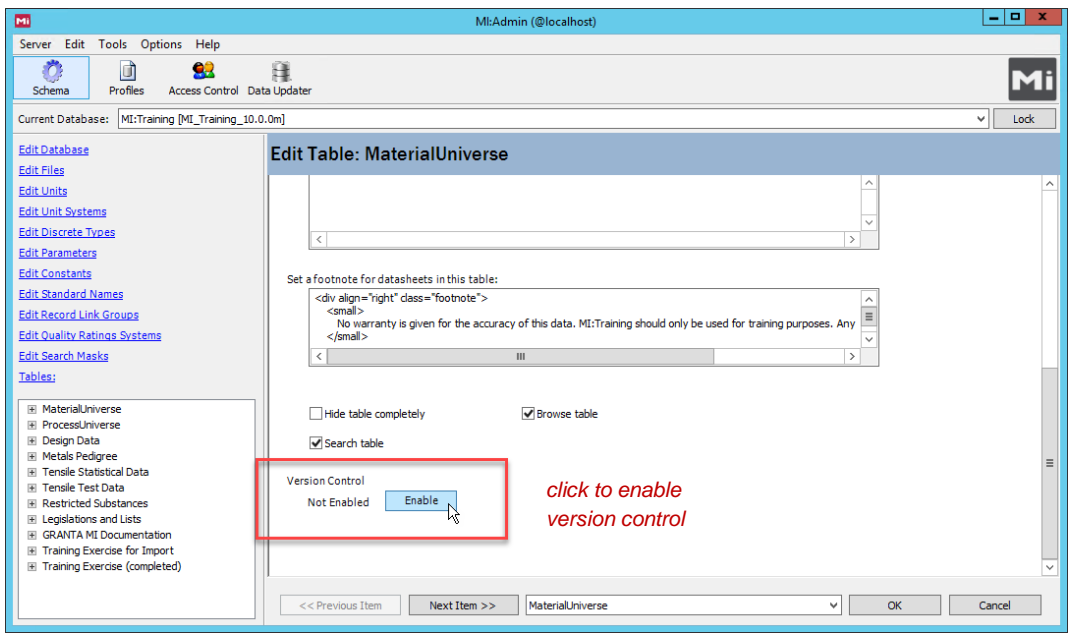

*Figure 11. Record version control for a table is enabled and disabled on the Edit Table page*

Once enabled, record version control cannot be disabled. A version-controlled table cannot be deleted.

When version control is enabled, you will be able to turn on *version control signatures* for MI:Viewer users, allowing users to see version information for version-controlled records and data:

#### Version control signatures turned on in MI:Admin

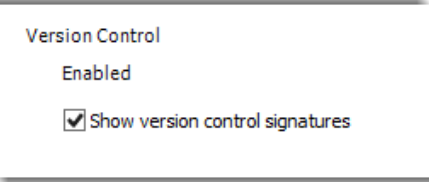

Version control signature visible on a datasheet in MI:Viewer

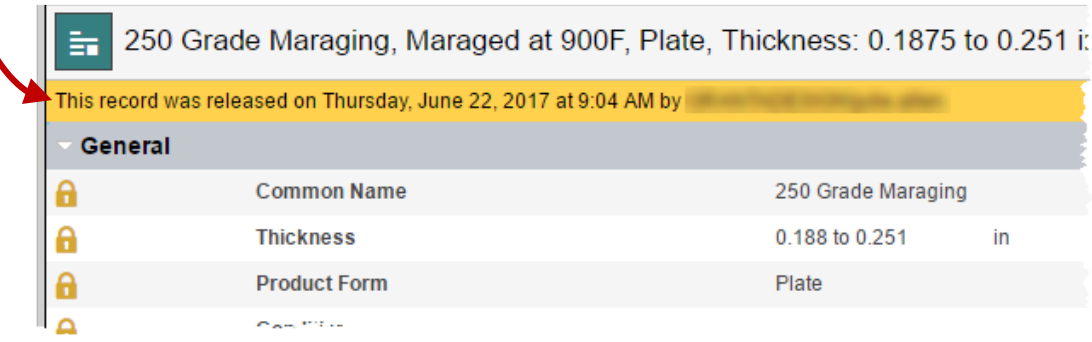

# <span id="page-22-0"></span>*5 Working with version-controlled records in MI:Viewer*

### <span id="page-22-1"></span>*5.1 Version control information in the Contents tree*

The name of a table with version control enabled is displayed in bold in the contents tree. The version number of the record is shown in square brackets after the record name e.g. "[v3]"

- In Read Mode, only released records are visible on the Contents tree (se[e Figure 12a](#page-22-2)).
- In Edit Mode, the latest version of the record is shown on the Contents tree. This will be the unreleased record, if present, otherwise the released record (see [Figure 12b](#page-22-2)). The state of an Unreleased record is displayed e.g. "*[v2 Unreleased]*".

The ability to show withdrawn records on the Contents tree in Edit Mode is a user option on the Settings page. The state of a Withdrawn record is displayed e.g.  $[*v3* With drawn].$ 

- *(a) Read Mode : only released records shown (b) Edit Mode : unreleased and Withdrawn*
- *record are visible*

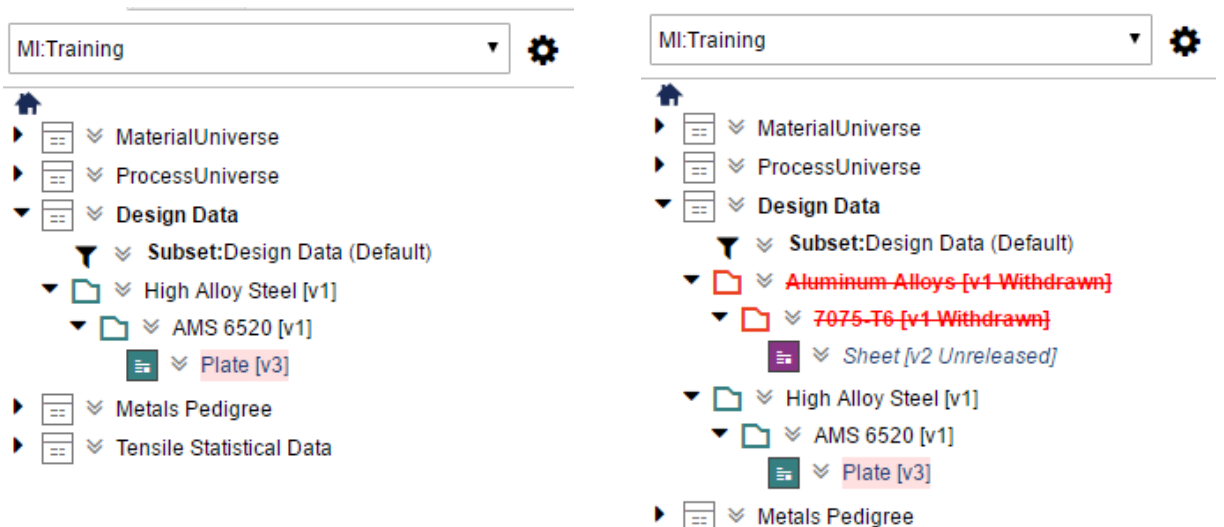

<span id="page-22-2"></span>*Figure 12. Version control enabled for the Design Data table, MI:Training database* You can click on the record name to see the datasheet for the specified version.

# <span id="page-23-0"></span>*5.2 Searching version-controlled tables*

In Read Mode, only released records and data will be searchable.

In Edit Mode, both released and unreleased records and data will be searchable, with the following additional rules:

- If a result is found in both the released and unreleased versions of the same record, only the unreleased version will be listed in the results.
- If both released and unreleased versions of the same record exist and a result is found in the released but not the unreleased version, the overall effect will be that the record is not listed in the results (i.e., there is no result in the latest version).
- If both released and unreleased versions of the same record exist and a result is found in the unreleased version, the unreleased version will be listed in the results.

Withdrawn and superseded records will not appear in the results list for a text search.

Withdrawn records automatically fail 'search on attribute' criteria.

As in non-version-controlled tables, a record must be in the current subset to be eligible for search.

Records in the search results list can be added to the report record list in Edit Mode.

#### **5.2.1 Searching by version status (Record Filter)**

The record filter is used to find records in a particular table and version control state. It can also confine a search to specific dates. The tool is accessible to users from the **Search** page (**Tools > Record filter**).

- In Read Mode, records in the Released and Superseded state may be filtered.
- In Edit Mode, records in the Unreleased, Released, Superseded, and Withdrawn state may be filtered.
- The results from the filter can be added to the record list.

*Example:* results of searching for Released records in the Design Data table that were released after 4th March 2012 :

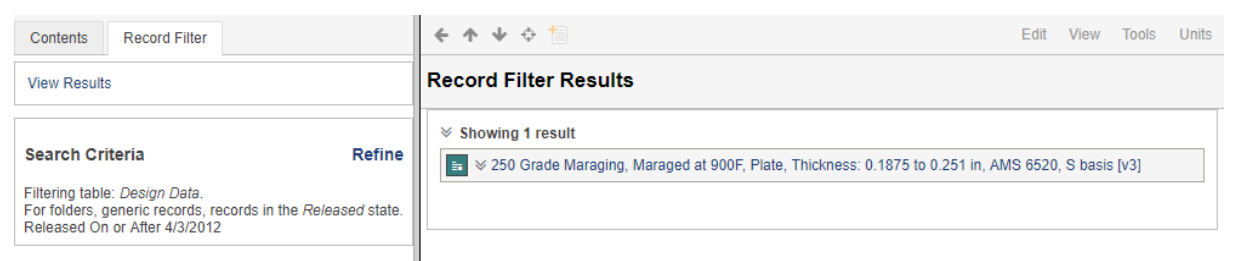

# <span id="page-24-0"></span>*5.3 Viewing a record's version history*

To view the version history of a record, edit the record and click **View version history** in the Version Control panel.

Version information about the current and previous versions of the record is shown e.g. the date on which a version was released, its name at that time, and the accompanying change notes (see [Figure](#page-24-1)  [13\)](#page-24-1).

| 亩                                                                                                    |                                | 250 Grade Maraging, Maraged at 900F, Plate, Thickness: 0.1875 to 0.251 in, AMS 6520, S basis [v4 Unrelease                          |  |  |
|----------------------------------------------------------------------------------------------------|--------------------------------|----------------------------------------------------------------------------------------------------|--|--|
|                                                                                                    |                                | Note: Times are displayed using your current time zone's offset from UTC (+01:00).                                                  |  |  |
| Add all versions to list                                                                                                    | Copy all versions to clipboard |                                                                                                    |  |  |
| <b>Version 4</b>                                                                                                    |                                | an ¥ 250 Grade Maraging, Maraged at 900F, Plate, Thickness: 0.1875 to 0.251 in, AMS 6520, S basis Jv4 Unreleased]                   |  |  |
| <b>Unreleased</b>                                                                                                    | Created                        | Granta Design 38, Date: Thursday, June 22, 2017 at 9:38 AM<br><b>Revision: 194852</b>                                               |  |  |
| Version 3<br>$\geq$ $\geq$ 250 Grade Maraging, Maraged at 900F, Plate, Thickness: 0.1875 to 0.251 in, AMS 6520, S basis [v3] |                                |                                                                                                    |  |  |
| <b>Released</b>                                                                                                    | Created                        | Granta Design 38, Date: Thursday, March 29, 2012 at 10:39 AM<br>Revision: 193786                                                    |  |  |
|                                                                                                    | Released                       | Granta Design 38, Date: Thursday, June 22, 2017 at 9:04 AM<br>Revision : 194848                                                     |  |  |
|                                                                                                    | Last modified                  | Granta Design 38, Date: Thursday, June 22, 2017 at 9:38 AM<br><b>Revision: 194852</b>                                               |  |  |
| Version 2                                                                                                    |                                | $\frac{1}{21}$ $\vee$ 250 Grade Maraging, Maraged at 900F, Plate, Thickness: 0.1875 to 0.251 in, AMS 6520, S basis [v2 Superseded]  |  |  |
| Superseded                                                                                                    | Created                        | Granta Design 38, Date: Thursday, March 29, 2012 at 10:36 AM<br><b>Revision: 193783</b>                                             |  |  |
|                                                                                                    | Released                       | Granta Design 38, Date: Thursday, March 29, 2012 at 10:38 AM<br><b>Revision: 193785</b>                                             |  |  |
|                                                                                                    | Superseded                     | Granta Design 38, Date: Thursday, June 22, 2017 at 9:04 AM<br><b>Revision: 194848</b>                                               |  |  |
| <b>Version 1</b>                                                                                                    |                                | $\geq$ $\geq$ 250 Grade Maraging, Maraged at 900F, Plate, Thickness: 0.1875 to 0.251 in, AMS 6520, S basis [v1 Superseded]<br>☆     |  |  |
| <b>Superseded</b>                                                                                                    | Created                        | Granta Design 1, Date: Wednesday, January 27, 2010 at 2:53 PM<br>Revision 1                                                         |  |  |
|                                                                                                    | Released                       | Granta Design 23, Date: Thursday, November 24, 2011 at 8:33 PM<br><b>Revision: 193626</b><br>records released by Record Manipulator |  |  |
|                                                                                                    | Superseded                     | Granta Design 38, Date: Thursday, March 29, 2012 at 10:38 AM<br><b>Revision: 193785</b>                                             |  |  |

<span id="page-24-1"></span>*Figure 13. The Version History page for an Unreleased record, as seen by a write user. A read user would not see the information about the unreleased record.*

From this page, users with the requisite permissions can view the datasheets of previous versions, and add versions to the Record List.

# <span id="page-25-0"></span>*5.4 Changing a record's version state*

Version control operations relevant for the current state of the record are accessed by editing the record. For example, this unreleased record includes options to release or revert this version (in the Version Control panel)

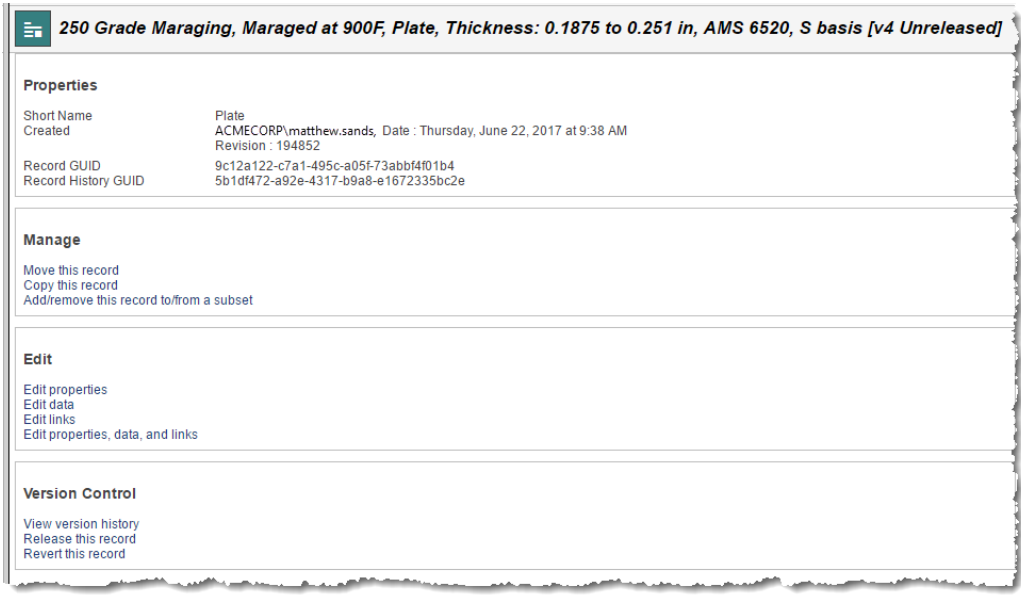

(To change the version state of multiple records at the same time, you can add all of the relevant records to the Record List and then use the Bulk Edit tool to change their version; see Section *[5.6.](#page-26-0)*)

# <span id="page-25-1"></span>*5.5 Comparing, plotting and exporting versioned records*

In Read Mode, records in the *Released* and *Superseded* state can be added to the record list on the Reports page

In Edit Mode, records in the *Unreleased*, *Released*, *Superseded*, and *Withdrawn* state can be added to the record list, for example:

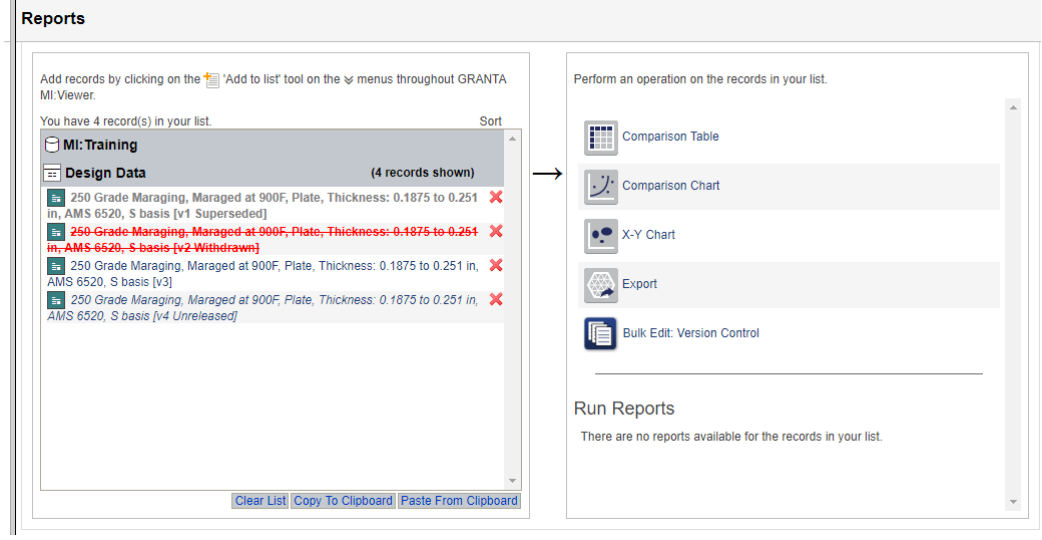

*26*

*Ansys GRANTA MI 2021 R1* <sup>−</sup> *© Ansys, Inc. All rights reserved. Contains proprietary and confidential information of Ansys, Inc. and its subsidiaries and affiliates.*

# <span id="page-26-0"></span>*5.6 Making bulk version control status changes (Bulk Edit tool)*

When the Record List include version-controlled records, a **Bulk Edit** tool will appear on the Reports page allowing Edit users to change the version control state of the records in the Record List in a single operation, for example, to release or withdraw all records:

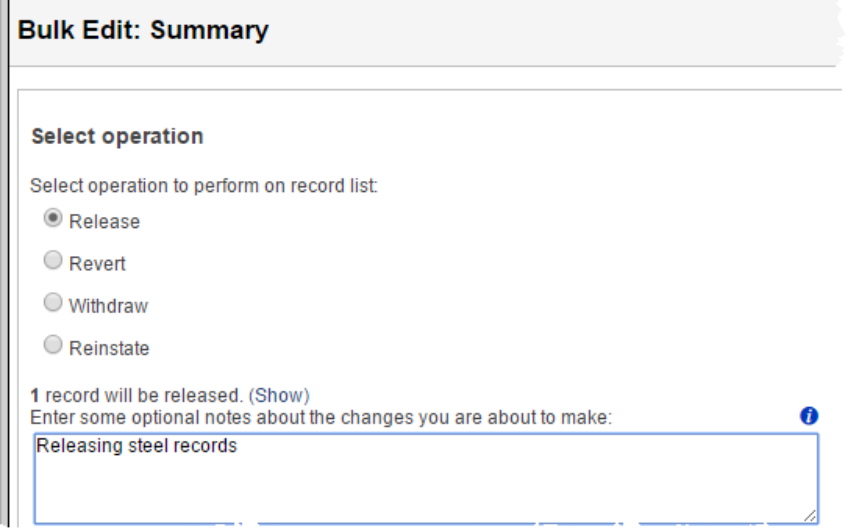

Notes entered here will be added to all of the records.

# <span id="page-27-0"></span>*5.7 Viewing version control information on datasheets*

The version number of the record is displayed after the record name, for example, [v3] in this example:

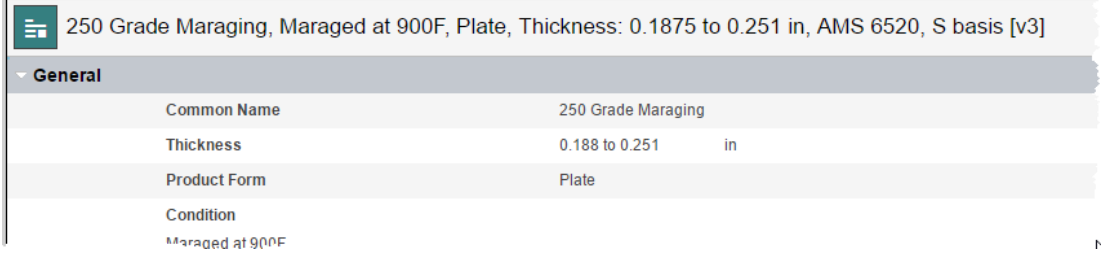

The state is also displayed for Unreleased (e.g. *[v4 Unreleased]*), Superseded e.g. *[v2 Superseded]*, and Withdrawn (e.g. *[v1 Withdrawn]* records.

For superseded and withdrawn records, the state and its date are also highlighted below the record name:

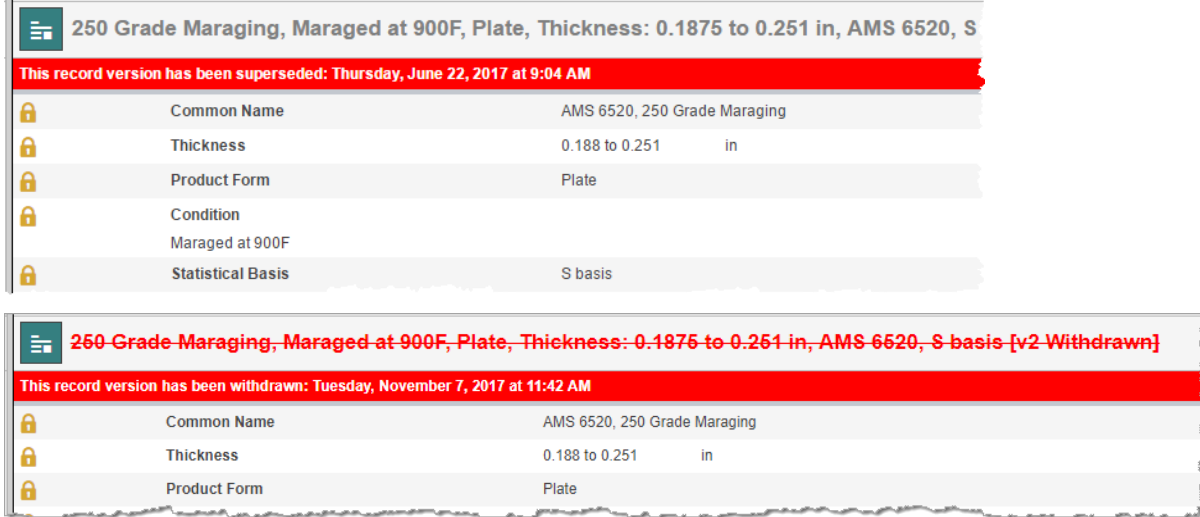

For released records, if the version control signature has been enabled (see Section *[4](#page-20-0)*), the date that the record was released and the user name of the person who released it are displayed in a bar below the record name in the data view:

 $\mathbf{a}$ 

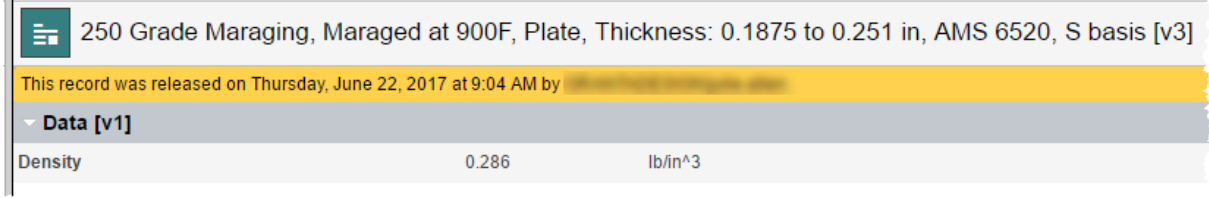

When viewing a datasheet for an unreleased record, the Data Changed  $\Box^*$  icon indicates data values that differ from the released record, showing what data will be released by releasing the record:

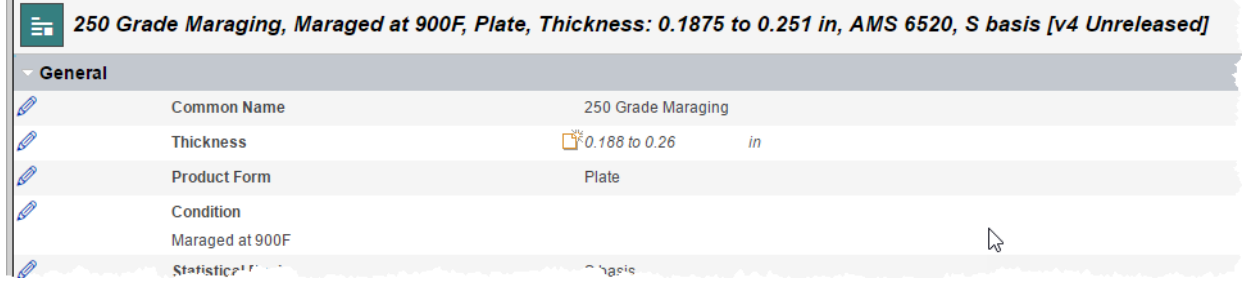

If there is no previous released version, or if the previous version is withdrawn, all data will be flagged as changed:

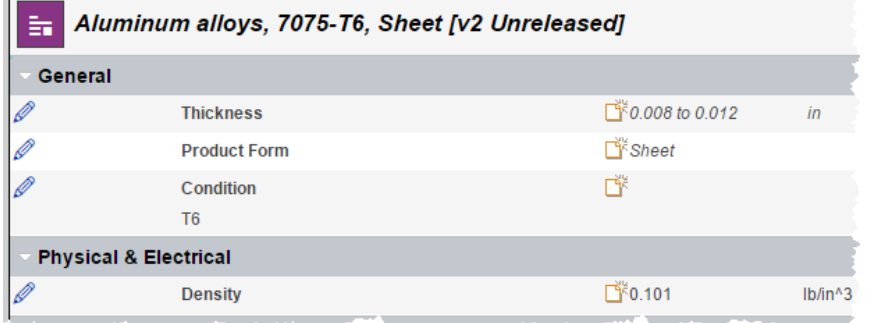

 $\sim$ 

Version information for the data in a datasheet can be viewed: on the datasheet **View** menu, click **Version Information**.

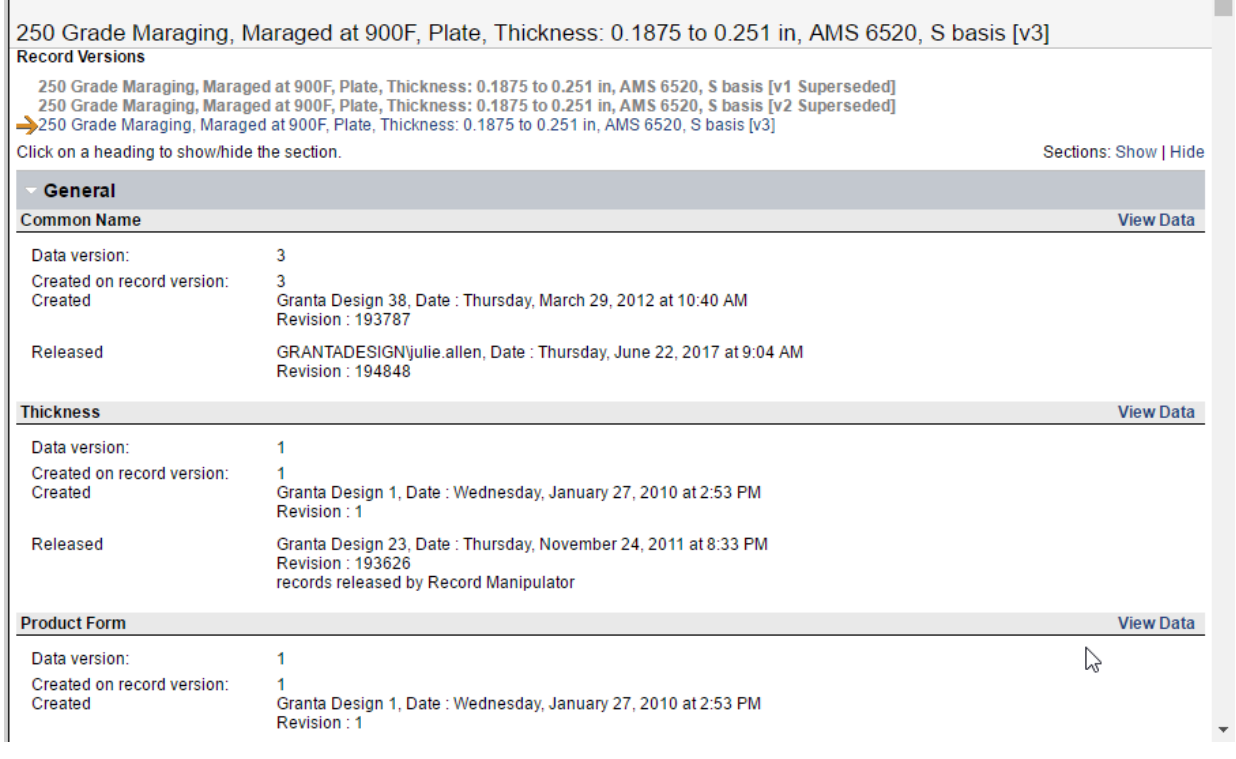

*29*

# <span id="page-29-0"></span>*5.8 Editing version-controlled records*

In Released records, status record links, data links, and access control settings can all be edited by users with the requisite permissions without creating a new unreleased version of the record. The access control settings of superseded and withdrawn records can also be edited.

To edit data values, a new, unreleased version of the record must be created.

# <span id="page-30-0"></span>*6 Working with version-controlled records in MI:Explore*

Record version control information is not exposed in MI:Explore, and users only ever see the released version of records in version-controlled tables.

Note that when a version-controlled record is edited in MI:Explore:

- **A new version is created and released.** Because of this, MI:Explore users who need to edit version-controlled records need to be a member of the GRANTA MI *Power User* system security role. If an MI:Explore user does not have sufficient privileges to be able to release records (i.e. they are not members of the *Power User* role, or higher), the record will be updated and the new record version created, but it cannot be released, and so the user will see an error.
- **Any existing, unreleased versions of the record will be deleted**. You should be aware of this if users may be editing the same version-controlled data in MI:Viewer and MI:Explore.

# <span id="page-31-0"></span>*7 Working with version-controlled records in MI:Toolbox*

# <span id="page-31-1"></span>*7.1 Contents tree*

When the open database contains version-controlled tables, the record tree in MI:Toolbox displays record version control information. Version control options and the user's privileges determine which records are displayed on the tree.

#### **7.1.1 Version control information on the contents tree**

For databases with version-controlled tables, version control information for the records is displayed in the MI:Toolbox contents tree. This corresponds to the information displayed in the MI:Viewer tree.

The version control information is displayed within square brackets after the record name. The version control number is always given e.g. [v1]. The version control state is given for unreleased records and withdrawn records e.g. [v3 Unreleased]. Withdrawn records are shown with a strike through the record name.

#### **7.1.2 Version control options**

The version control options apply to the Contents tree, and are displayed below the tree pane (see *[Figure 14](#page-31-2)*). They are only available for databases that contain version controlled tables and are available to write users only; read users do not see the options, and are only shown released records.

- **Show Latest Records** displays the unreleased record if it exists, otherwise it shows the released record.
- **Show Released Records** displays only released records.
- **Show Withdrawn Records** is only available in the 'Show Latest Records' mode.

The tree updates dynamically when the options are changed.

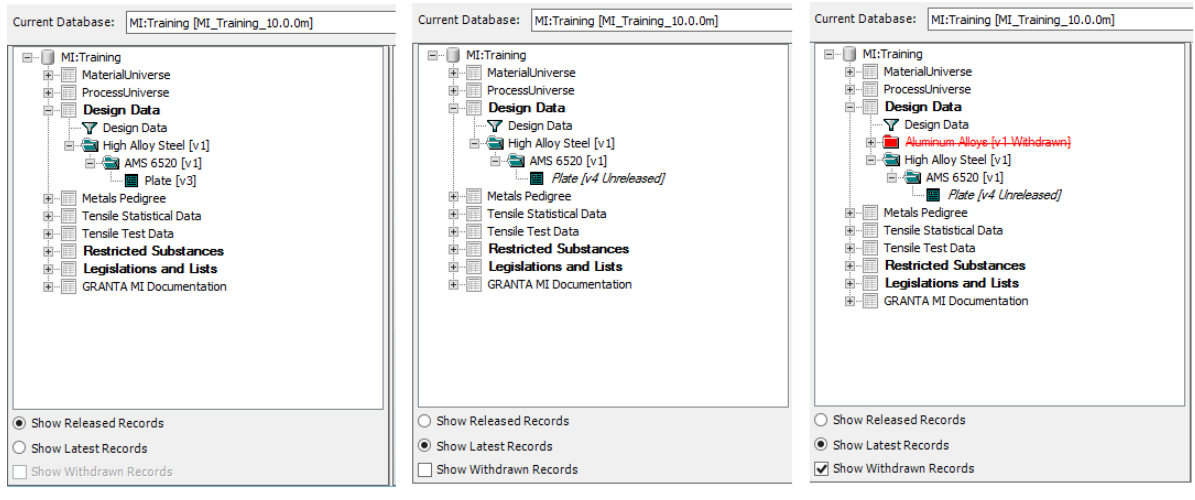

<span id="page-31-2"></span>*Figure 14. MI:Toolbox version control information on the contents tree* 

Note that the records visible on the tree are those in the current subset.

*32*

# <span id="page-32-0"></span>*7.2 Importing data into version-controlled tables*

The Excel Importer, Text Importer and Bulk Data Importer Toolbox plug-ins are available to Write users. When records are imported into a version-controlled table, they create new, unreleased records. If a record of the same name already exists in the destination folder in the database, the Importer offers resolution options on how to deal with the incoming data. The options are Replace, Replace Data, Merge, Append, Rename and Do Not Import. (Note that the Merge and Append options are not available in the Bulk Data Importer.)

*[Table 4](#page-32-1)* describes the different record states and the following tables describe how each of the resolution options work for different record states. Note that in all instances, the imported data is always unreleased.

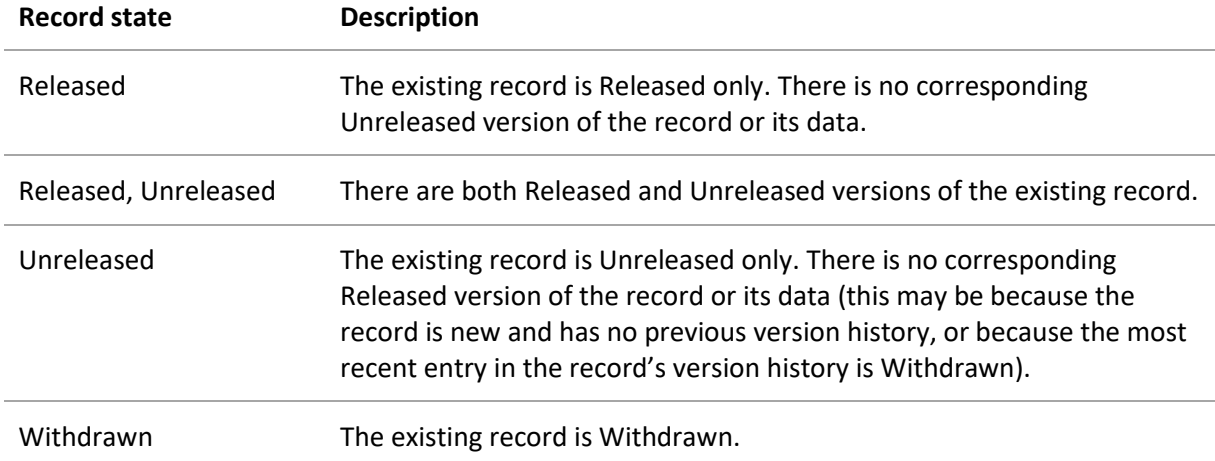

<span id="page-32-1"></span>*Table 4. Version control record states*

When replacing a version-controlled record, the new record will retain the version history of the previous record.

#### **7.2.1 Effect of using the 'Replace' record name conflict resolution option**

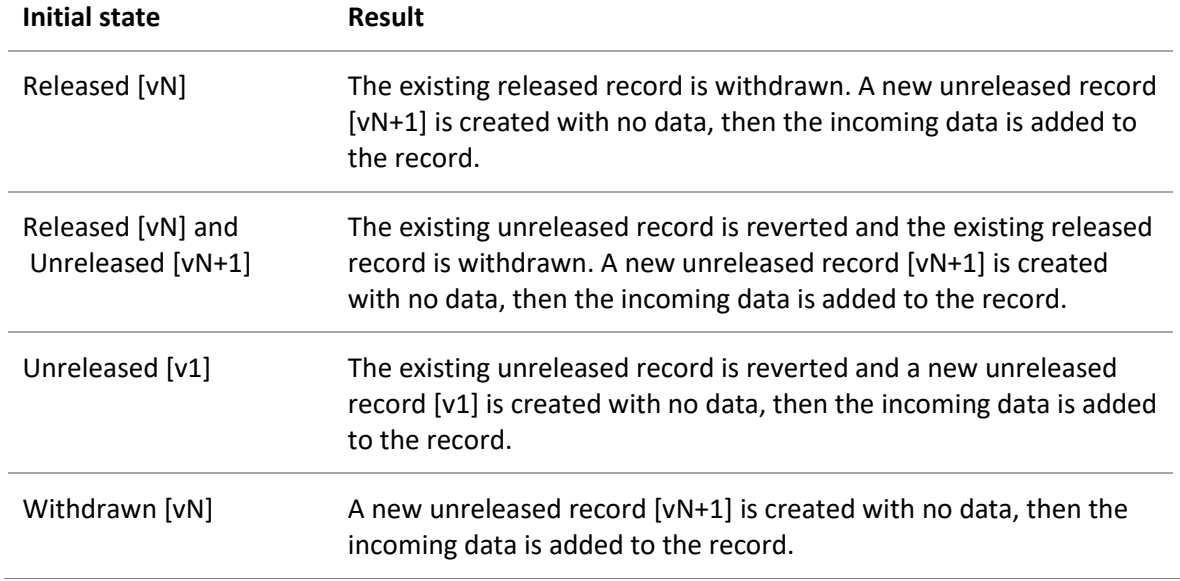

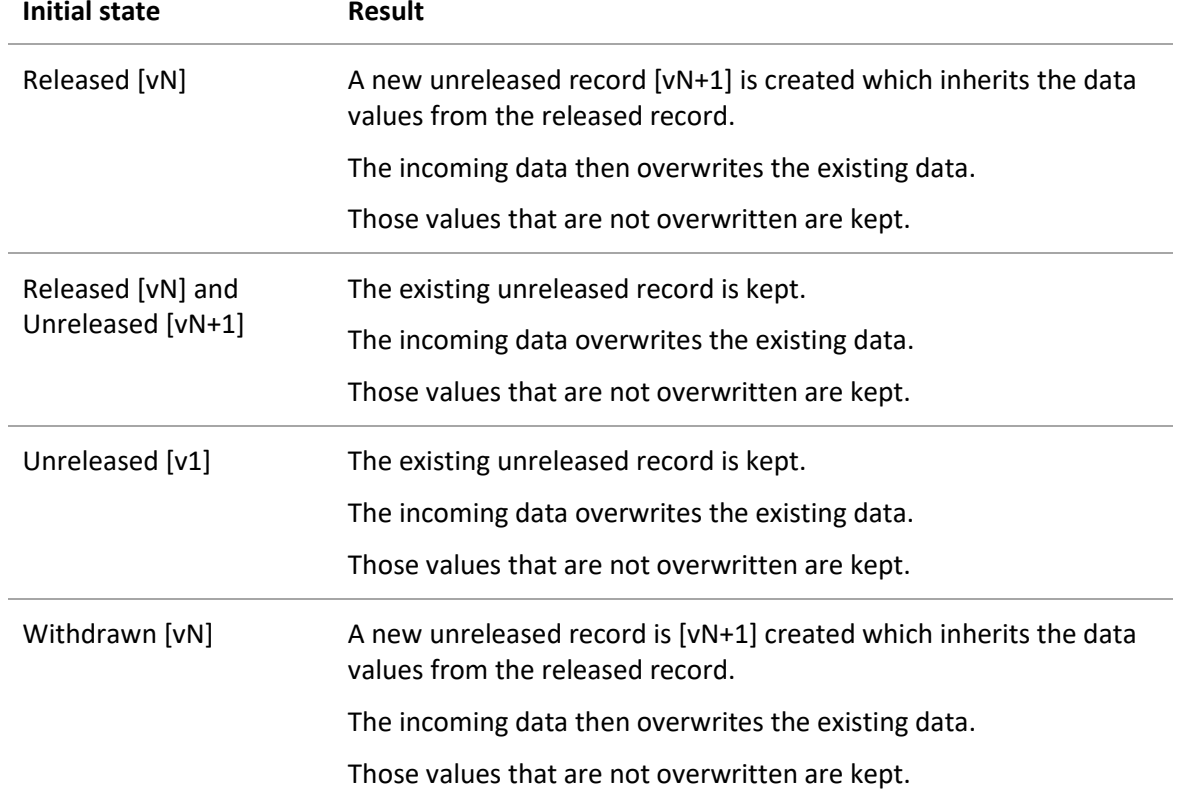

#### **7.2.2 Effect of using the 'Replace Data' record name conflict resolution option**

#### **7.2.3 Effect of using the 'Merge' record name conflict resolution option**

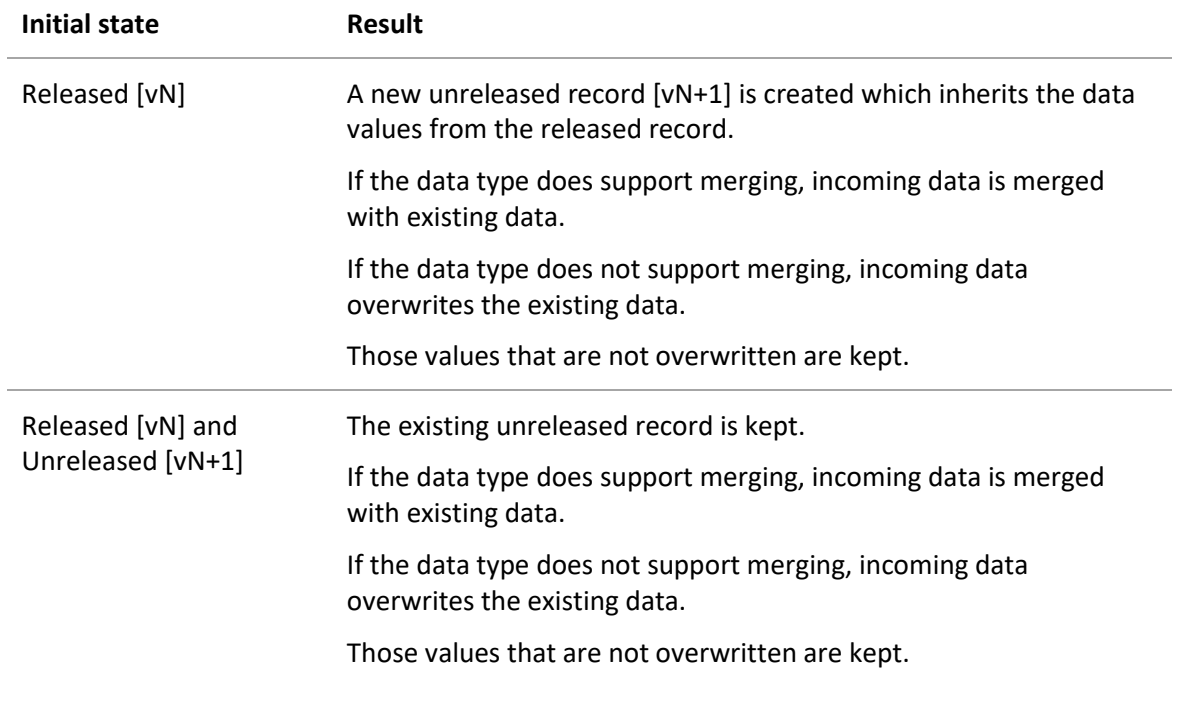

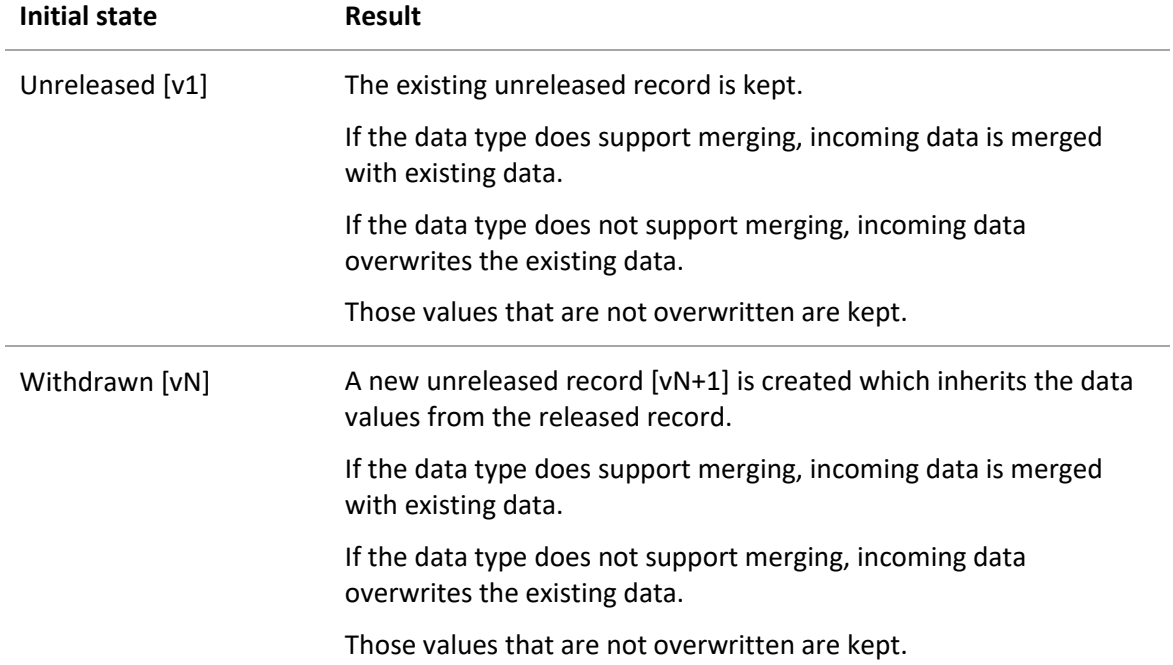

#### **7.2.4 Effect of using the 'Append' record name conflict resolution option**

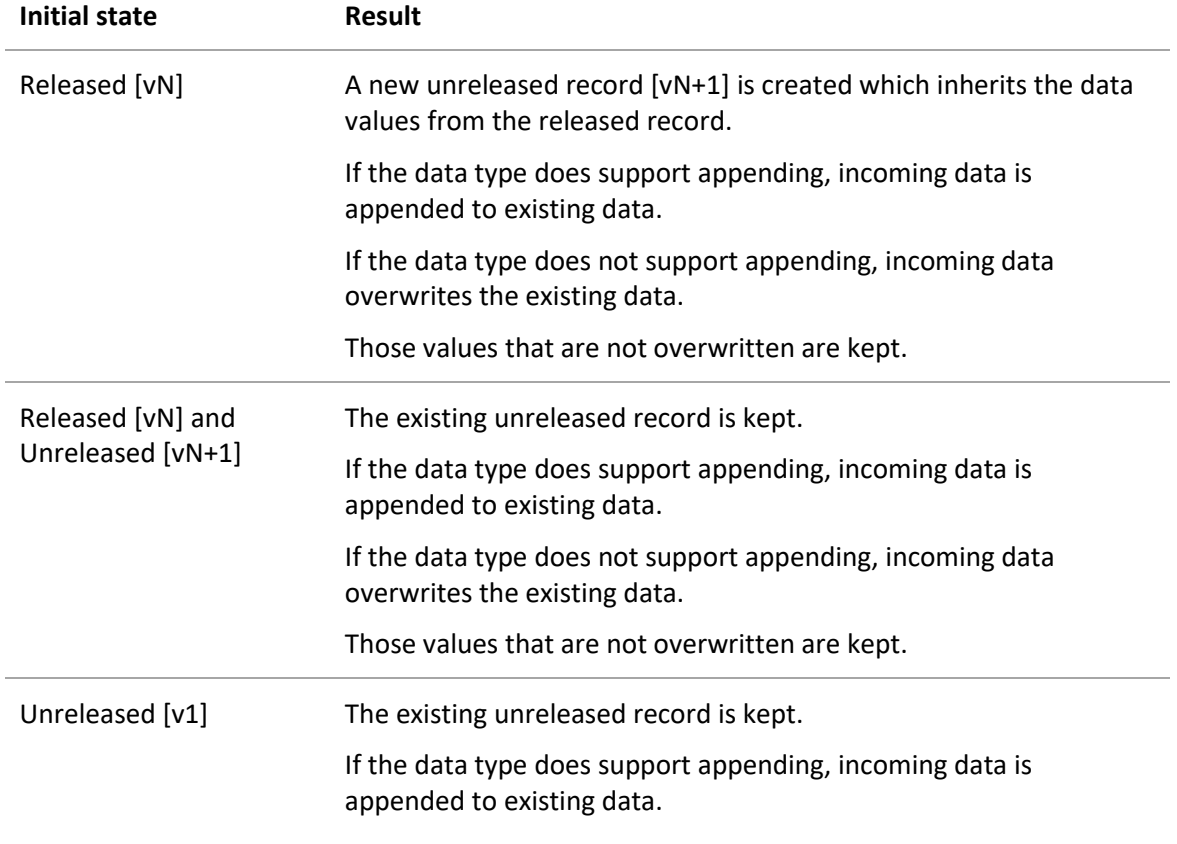

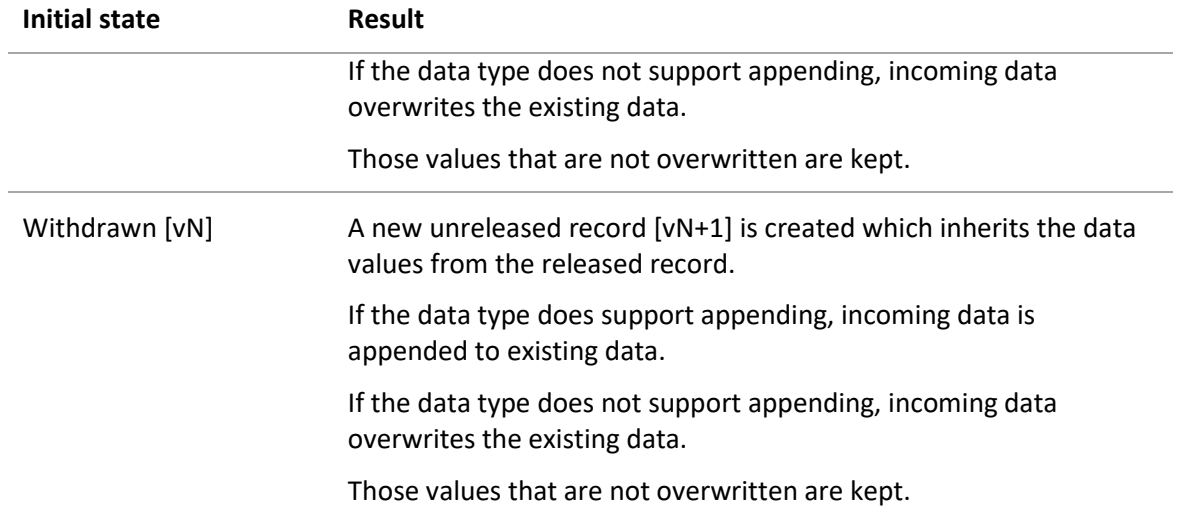

#### **7.2.5 Effect of using the 'Rename' record name conflict resolution option**

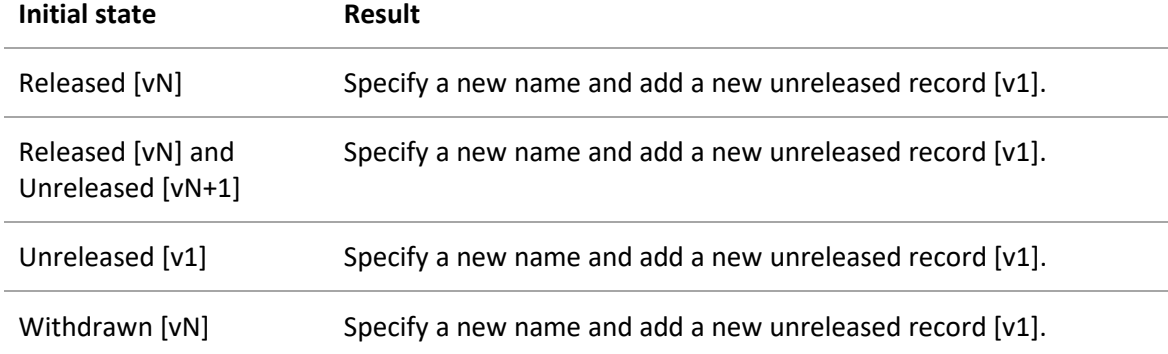

#### **7.2.6 Effect of using the 'Do Not Import' record name conflict resolution option**

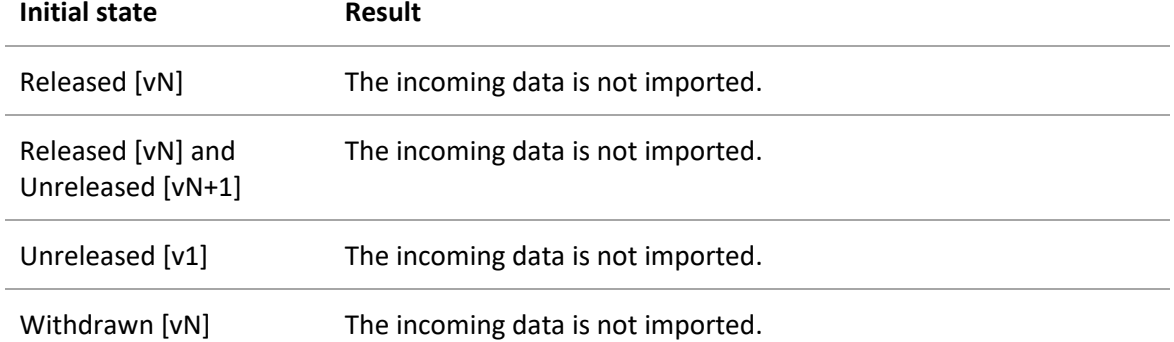

For more information on supported data types for merging and appending, see the MI:Toolbox help, the *Excel Importer Reference Guide*, or the *Text Importer Reference Guide*, located in the *Documentation* subfolder under the plugin installation folder.

### <span id="page-36-0"></span>*7.3 Transforming data in version-controlled tables*

The Record Manipulator Toolbox plug-in is available to Write users.

When data is changed, the new data will be written to the unreleased record. If an unreleased record does not exist, it will be created by the plug-in.

For the Record Manipulator plug-in, it is necessary to distinguish between users with write or greater privileges.

- Write users may revert Unreleased records and withdraw Released records.
- Power User, Grant, and Admin users may revert or release Unreleased records, and withdraw Released records.

### <span id="page-36-1"></span>*7.4 Exporting data from version-controlled tables*

The Excel Exporter Toolbox plug-in is available to Write and Read users.

- Read users may only export Released records.
- Write users may export Unreleased, Released, and Withdrawn records.